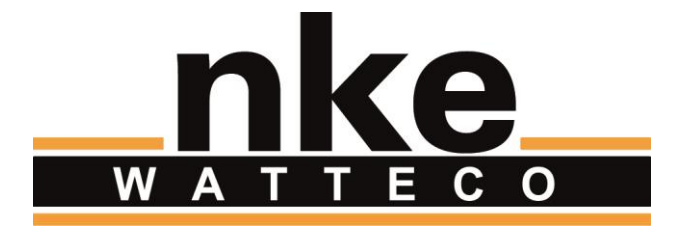

# **LWC SERVER**

# **USER GUIDE**

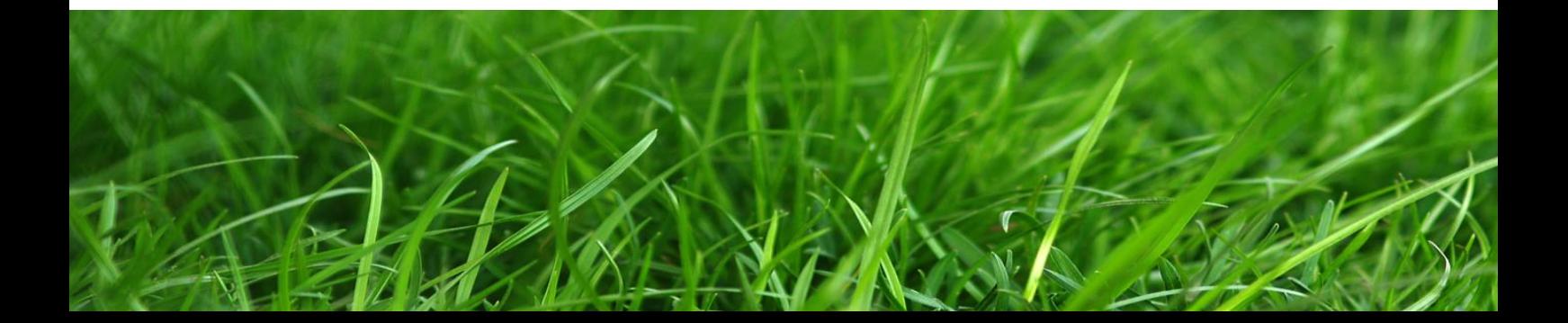

# **NOTICE**

Nke Watteco reserves the right to make changes to specifications and product descriptions or to discontinue any product or service without notice. Except as provided in Nke Watteco's Standard Terms and Conditions of Sale for products, Nke Watteco makes no warranty, representation or guarantee regarding the suitability of its products for any particular application nor does Nke Watteco assume any liability arising out of the application or use of any product and specifically disclaims any and all liability, including consequential or incidental damages.

Certain applications using semiconductor products may involve potential risks of death, personal injury or severe property or environmental damage. Nke Watteco products are not designed, authorized or warranted to be suitable for use in life saving or life support devices or systems. Inclusion of Nke Watteco products in such applications is understood to be fully at the Customer's risk.

In order to minimize risks associated with the customer's application, adequate design and operating safeguards must be provided by the customer to minimize inherent or procedural hazards.

Nke Watteco assumes no liability for applications assistance or customer product design. Nke Watteco does not warrant or represent that any license, either express or implied, is granted under any patent right, copyright, mask work right, or other intellectual property right of Nke Watteco covering or relating to any combination, machine or process in which such semiconductor products or services might be or are used. Nke Watteco's publication of information regarding any third party's products or services does not constitute Nke Watteco's approval, warranty and endorsement thereof.

Resale of Nke Watteco's products with statements of functionality different from or beyond the parameters stated by Nke Watteco for that product as defined by Nke Watteco's unique part number, voids all express and any implied warranties for that product, is considered by Nke Watteco to be an unfair and deceptive business practice and Nke Watteco is not responsible nor liable for any such use.

Embedded software is based on Nke Watteco proprietary drivers and applicative code and operates on the Contiki kernel from the SICS (Swedish Institute of Computer Science).

[www.watteco.com](http://www.watteco.com/)

[www.nke-electronics.com](http://www.nke-electronics.com/)

© nke Watteco. All Rights Reserved

# **DOCUMENT HISTORY**

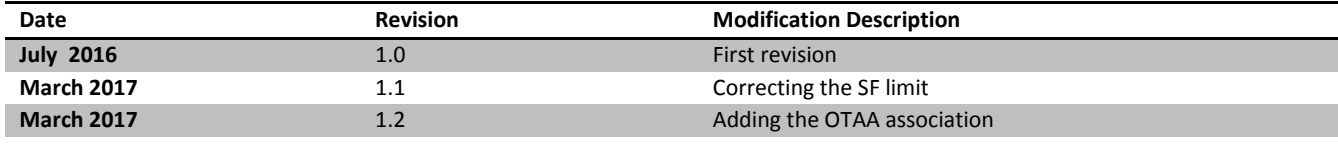

# **CONTENTS**

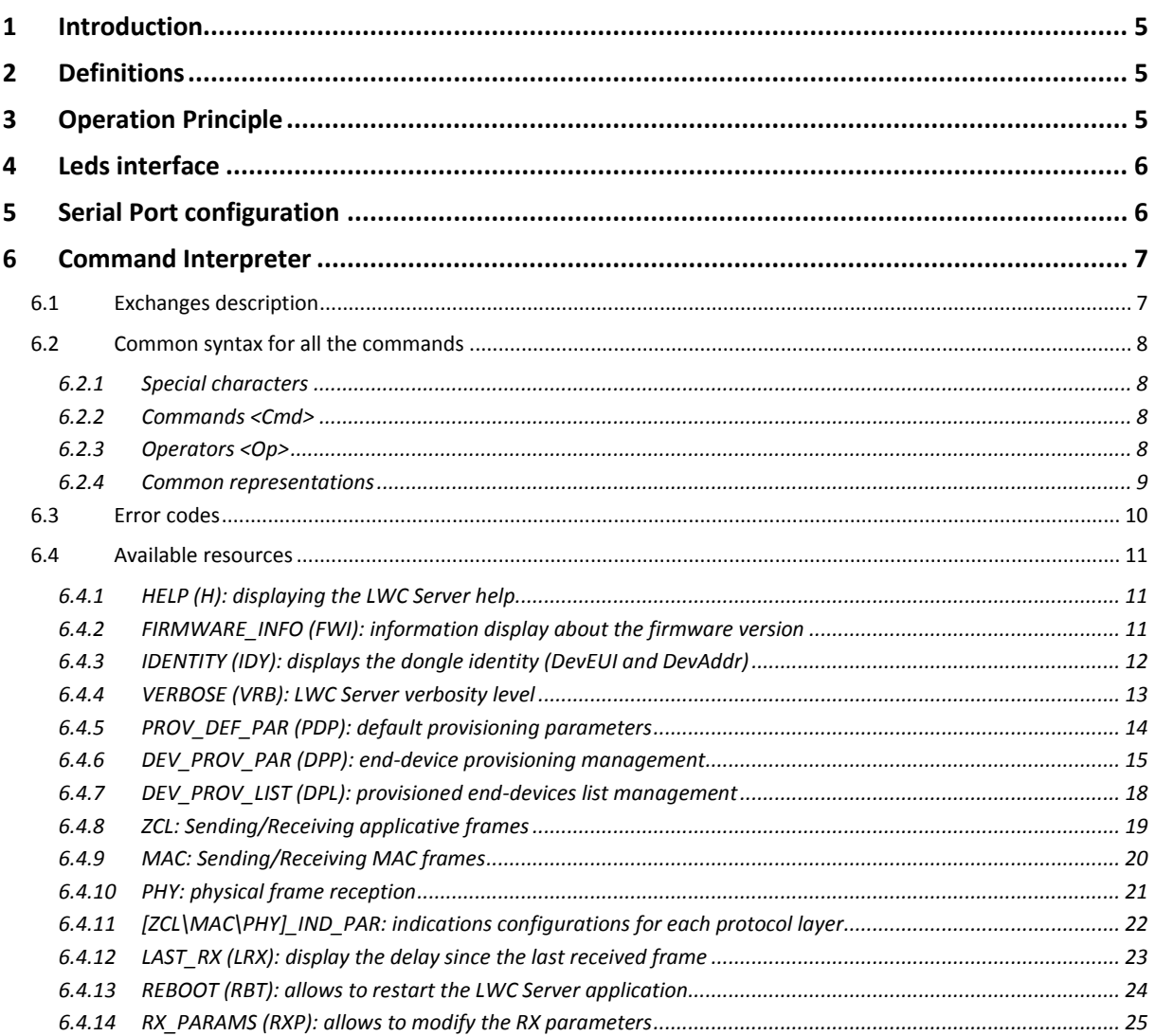

# <span id="page-4-0"></span>1 INTRODUCTION

This document describes all the commands that can be used with the LWC Server (or LoRa USB Dongle) through the serial port.

In this document can be found the general way of functioning for the LWC Server, the meaning of the leds colors and the serial port configuration needed by the LWC Server to work correctly.

Then, it will describe the common syntax for the commands (special characters, operators, errors, etc.)

And finally, a complete list of all the available resources will be done with, for each, the command available and few examples.

# <span id="page-4-1"></span>2 DEFINITIONS

**"Port" or "Slot"**: Index identifying a sensor from 1 to 200 **HOST:** Computer or any other device hosting and controlling the LWC Server LWC: LoRaWAN Coordinator, this is the device described in this document. It can be called LoRa USB Dongle as well

# <span id="page-4-2"></span>3 OPERATION PRINCIPLE

The LWC server allows to create an interface between a Host (Computer, Box…) and several LoRaWAN compatible end-devices in a private network.

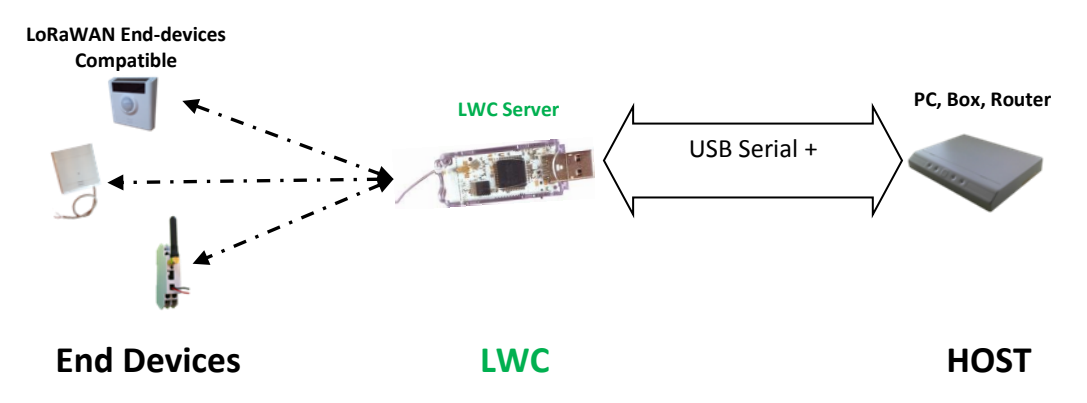

**FIGURE 1 - OPERATION PRINCIPLE SCHEMATIC**

# <span id="page-5-0"></span>4 LEDS INTERFACE

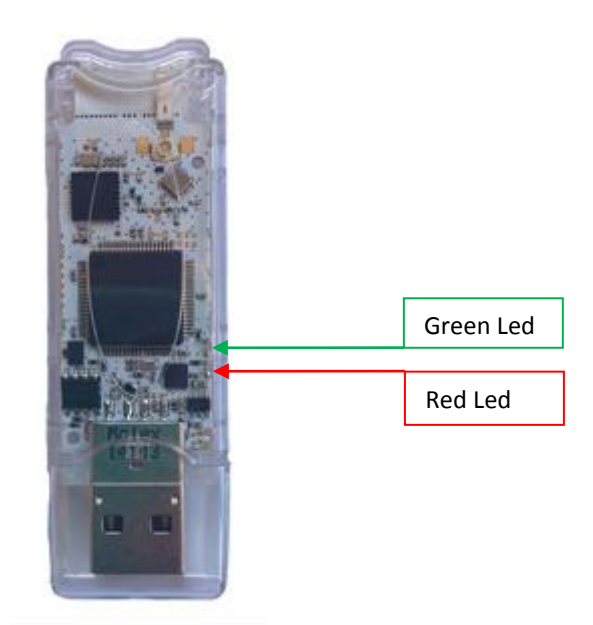

#### **FIGURE 2 - LWC SERVER PICTURE WITH LEDS EMPLACEMENTS**

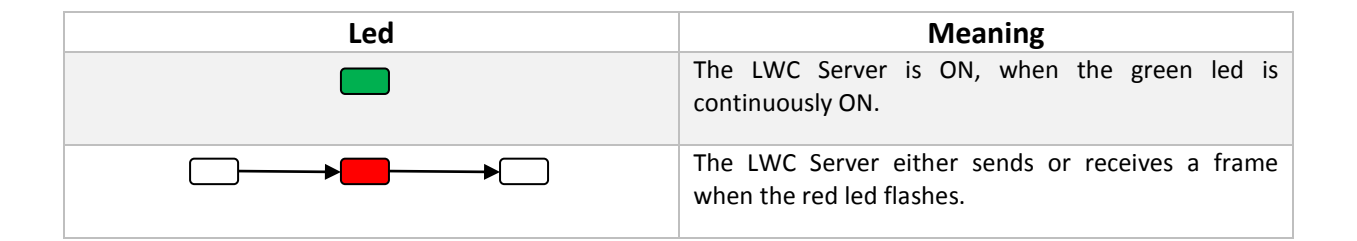

# <span id="page-5-1"></span>**5** SERIAL PORT CONFIGURATION

The LWC Server has to be plugged on a USB port on the HOST machine. The USB/serial is done through the FT232X USB (PID/VID: 0x0403/0x6015).

The serial port configuration is the following:

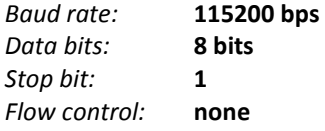

# <span id="page-6-0"></span>6 COMMAND INTERPRETER

#### <span id="page-6-1"></span>6.1 EXCHANGES DESCRIPTION

The exchange protocol used for the LoRaWAN Coordinator Command Line Interpreter (LWCCLI) is built with ASCII frame made up of 7 bits characters ended with the <EOL> character.

It allows 2 types of simple exchanges:

The "Request/Response":

 $HOST \rightarrow \langle Request \rangle \rightarrow LWC$  $HOST \leftarrow$  <Response>  $\leftarrow$  LWC

The "Indications":

HOST  $\leftarrow$  <Indication>  $\leftarrow$  LWC

The responses can either directly return the required data or constitute a simple acknowledgement to the request. The requested data may be sent later as an <Indication>. Typically, this is the way of working for frames sent to the end-devices.

A general representation of each 3 possible command lines can be seen here below:

```
<Request> ::=
<Cmd><MS><DevRef>[<Param><Op><Val>]<EOL>
```
<Response> ::=

 $$ 

<Indic> ::=

**<Ind>**<MS><DevRef>[<MS><Param>[<Op><Val>]]**<EOL>**

Each <KeyWord> is defined in the following chapters

#### N.B.

- $\triangleright$  The KeyWords accept two formats: a short one and a long one (ex: DEVICE LIST <-> DL). Indeed, a specific LWC Server parameter allows to choose the wanted format: VERBOSE.
- $\triangleright$  All the non-numerical values has to respect the letter case

## <span id="page-7-0"></span>6.2 COMMON SYNTAX FOR ALL THE COMMANDS

#### <span id="page-7-1"></span>6.2.1 SPECIAL CHARACTERS

The following characters are used in both ways: HOST -> LWC and LWC -> HOST.

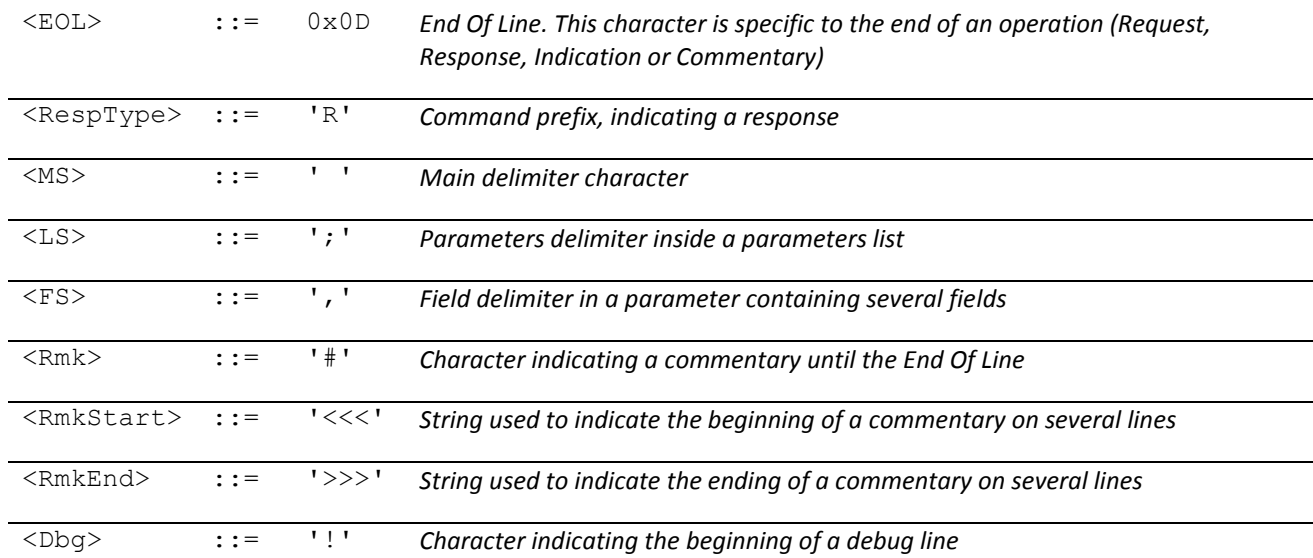

#### <span id="page-7-2"></span>6.2.2 COMMANDS <CMD>

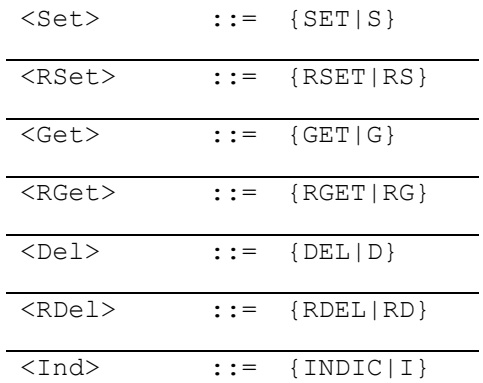

#### <span id="page-7-3"></span>6.2.3 OPERATORS <OP>

 $\langle \text{Op} \rangle$  ::= {"="} The only one operator used

#### <span id="page-8-0"></span>6.2.4 COMMON REPRESENTATIONS

<span id="page-8-1"></span>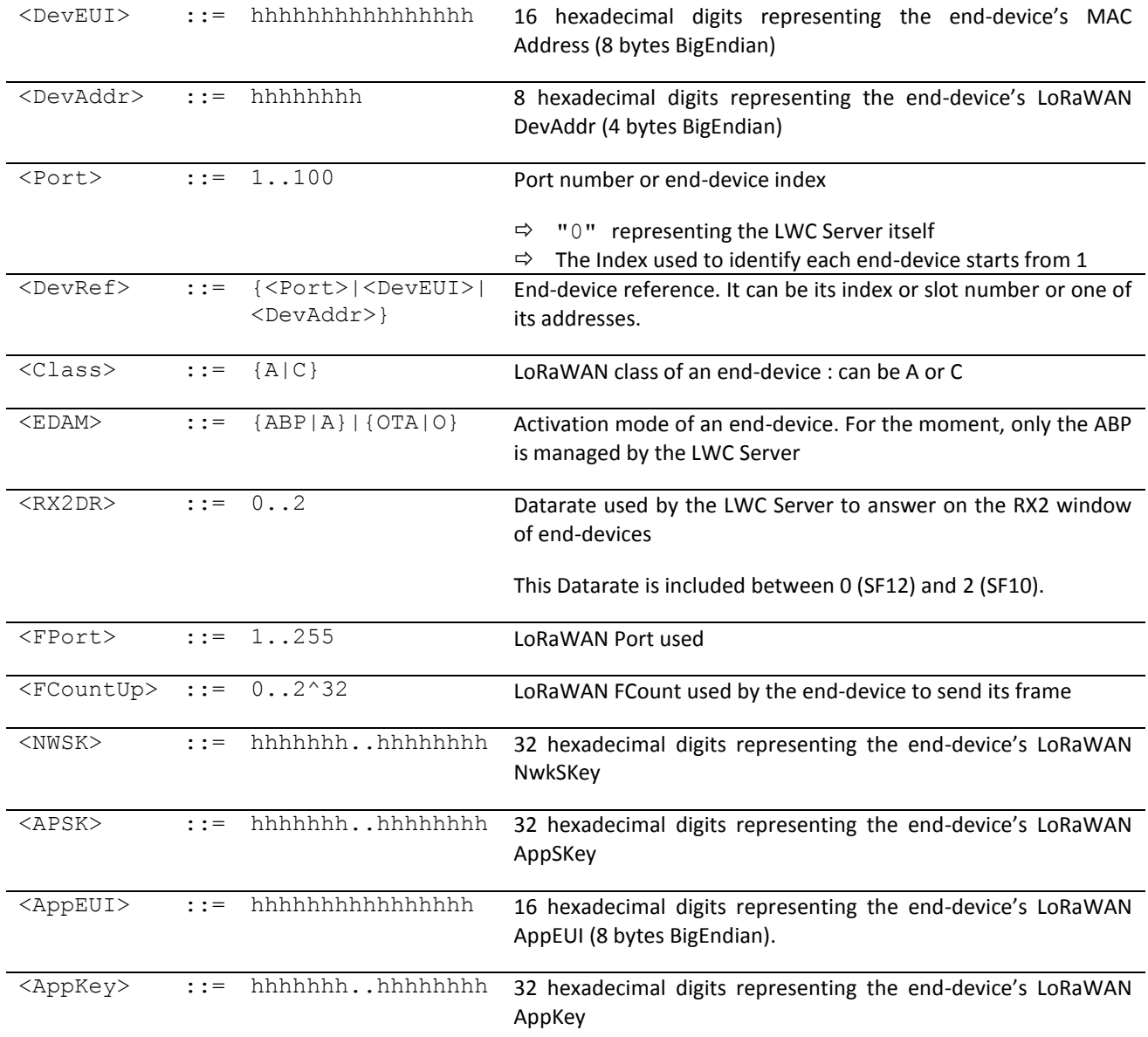

# <span id="page-9-0"></span>6.3 ERROR CODES

<StatusG> ::=

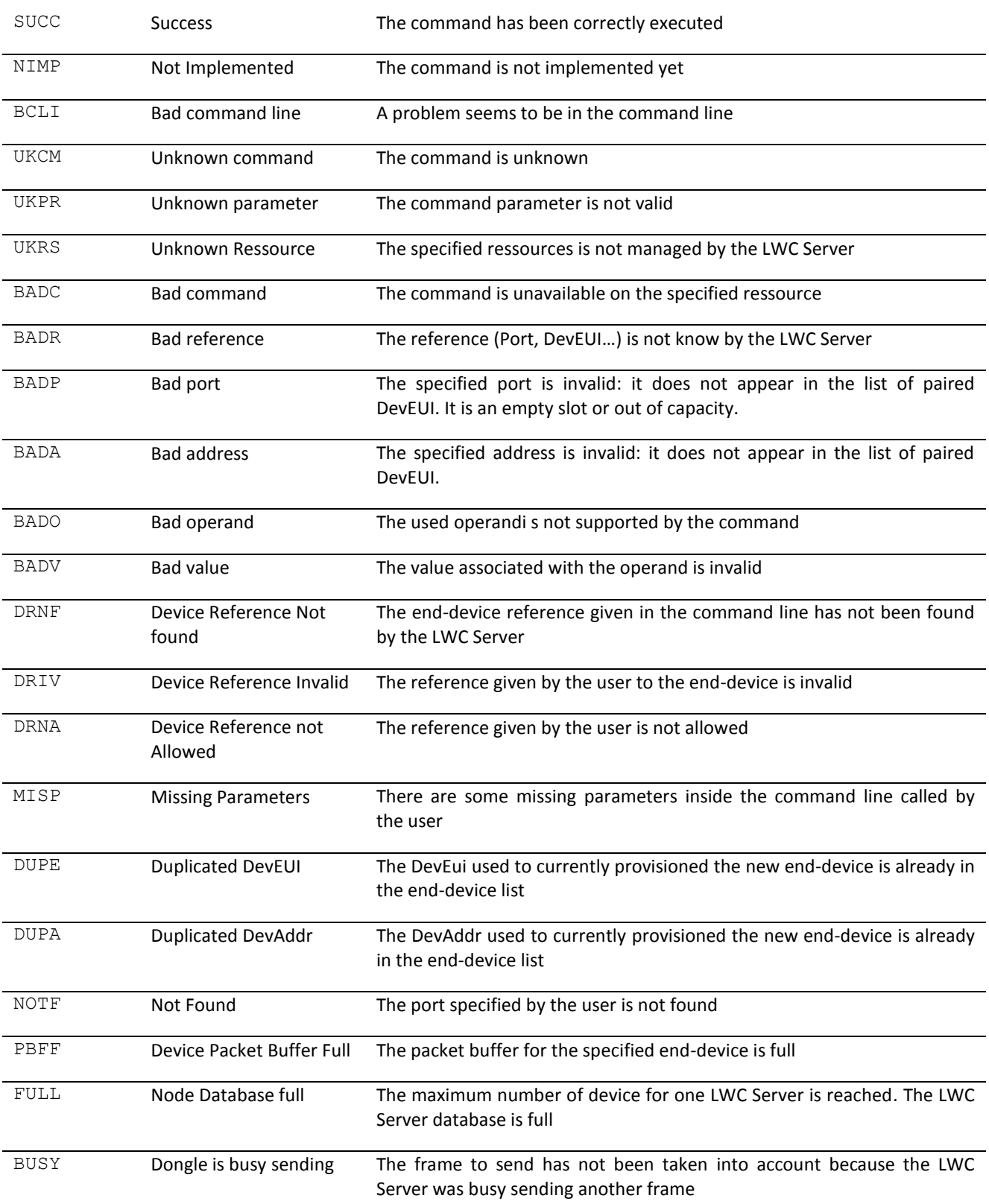

#### <span id="page-10-0"></span>6.4 AVAILABLE RESOURCES

#### <span id="page-10-1"></span>6.4.1 HELP (H): DISPLAYING THE LWC SERVER HELP

This command displays the available resources, or the help for a specific resource.

6.4.1.1 <GET> COMMAND **Request:**

<Get><MS>0<MS>**{HELP|H}**[=<Ressource>]

*Use example (applying 5.2):* **GET 0 HELP**

#### **Response:**

<RGet><MS>0<MS><status>

#### **Actions :**

This command asks the display of the LWC Server's online help or a resource specific online help. The online help is displayed as several lines prefixed by one <RmkStart> character. At the end of the help, the <RmkEnd> character is displayed.

<span id="page-10-2"></span>6.4.2 FIRMWARE\_INFO (FWI): INFORMATION DISPLAY ABOUT THE FIRMWARE VERSION This command asks the LWC Server to give the version of its embedded firmware.

6.4.2.1 <GET> COMMAND **Request:**

<Get><MS>0<MS>**{FIRMWARE\_INFO|FWI}**

*Use example (applying 5.2):* **GET 0 FWI**

**Response:**

<RGet><MS>0<MS><status><MS>{FIRMWARE\_INFO|FWI}=<Name><FS><Major><FS><Minor> **<FS><Revision>**

*Response example:*

**RGET 0 SUCCESS FIRMWARE\_INFO=LWCServer:0.3(beta), Kernel:3.4.0.0,\**

**FWName:lwc-server.lwcs.ClassC.lrctm.EU.chkpt.wdt2.nco.NOT\_FOR\_PROD-dfp-br-F5437A**

#### <span id="page-11-0"></span>6.4.3 IDENTITY (IDY): DISPLAYS THE DONGLE IDENTITY (DEVEUI AND DEVADDR) This command asks the LWC Server to display its IDs: DevEUI and DevAddr.

#### 6.4.3.1 <GET> COMMAND **Request:**

<Get><MS>0<MS>**{IDENTITY|IDY}**

*Use example (applying 5.2):* **GET 0 IDY** 

**Response:**

<RGet><MS>0<MS><status><MS>{IDENTITY|IDY}=<DevEUI><FS><DevAddr>

*Response example:*

#### **RGET 0 SUCCESS IDENTITY=020000FFFF007067,01007067**

#### <span id="page-12-0"></span>6.4.4 VERBOSE (VRB): LWC SERVER VERBOSITY LEVEL

This command is used to configure several LWC Server's displaying parameters.

#### 6.4.4.1 <SET> COMMAND

#### **Request:**

<Set><MS>0<MS>**{VERBOSE|VRB}**<Op>[<Verbosity>]<FS>[<DevRefMode>]<FS>[<Echo>] <FS>[<Debug>]

<Verbosity>::= {SHORT|S}|{LONG|L} : Defined the verbosity level in the commands coming from the LWC Server.

<DevRefMode>::= {DEVEUI|DE}|{DEVADR|DA}|{DEVPORT|DP} : This parameter defines how the end-devices are identified by the LWC Server during the exchanges.

 $\langle$ Echo>::=  $\{ON|1\}$   $|\{OFF|0\}$ : This parameter asks to the LWC Server to copy on the serial interface all the commands that it receives.

```
\langle \text{Debug}: := \{ \text{ON} | 1 \} | \{ \text{OFF} | 0 \}
```
 $\langle$ Op>::= "="

If a parameter is missing in the command (ex: SET 0 VRB=S,,1,0), then it is defined with the default parameters. The default parameters are: **LONG, DEVEUI, OFF, OFF**.

*Use example:* **SET 0 VRB=S,DA,1,0**

#### **Response:**

<RSet><MS>0<MS><status><MS>**{VERBOSE|VRB}**=<Verbosity><FS><DevRefMode><FS><De bug>

 $\text{<}$ status>::= $\text{<}$ StatusG> (cf.  $\S$ 6.3)

*Response example:* **RSET 0 SUCCESS VERBOSE=SHORT,DEVADDR,ON,OFF**

#### 6.4.4.2 <GET> COMMAND **Request:**

<Get><MS>0<MS>**{VERBOSE|VRB}**

*Use example:* **GET 0 VERBOSE**

**Response:**

<RGet><MS>0<MS><status>**{VERBOSE|VRB}**=<Verbosity><FS><DevRefMode><FS><Echo>< FS> <Debug>

<span id="page-12-1"></span>

#### *Response example:* **RGET 0 SUCCESS VERBOSE=LONG,DEVEUI,OFF,OFF**

#### <span id="page-13-0"></span>6.4.5 PROV DEF PAR (PDP): DEFAULT PROVISIONING PARAMETERS

This resource is used to configure the end-devices default provisioning parameters on the LWC Server.

# 6.4.5.1 <SET> COMMAND

#### **Request:**

<Set><MS>0<MS>**{PROV\_DEF\_PAR|PDP}**<Op><ProvDefPar>

```
<ProvDefPar> ::= 
[<EDAM>]<FS>[<Class>]<FS>[<RX2DR>]<FS>[<NWSK>]<FS>[<APSK>]<FS>[<AppEUI>]
<FS>[<AppKey>]
```
 $<$  Op> : : = "="

If a parameter is missing in the command (ex: SET 0 PDP=OTA,C,0,,,,), then it is defined with the default parameters.

The default parameters are:

#### **ABP, C, 0, 2B7E151628AED2A6ABF7158809CF4F3C,2B7E151628AED2A6ABF7158809CF4F3C**,**70B3D5E75F600000, 2B7E151628AED2A6ABF7158809CF4F3C**

*Use example:*

#### **SET 0**

**PDP=OTA,A,1,2B7E151628AED2A6ABF7158809CF4F3C,2B7E151628AED2A6ABF7158809CF4F3C,00010203040 50607, 5B7E151628AED2A6ABF7158809CF4F4A**

#### **Response:**

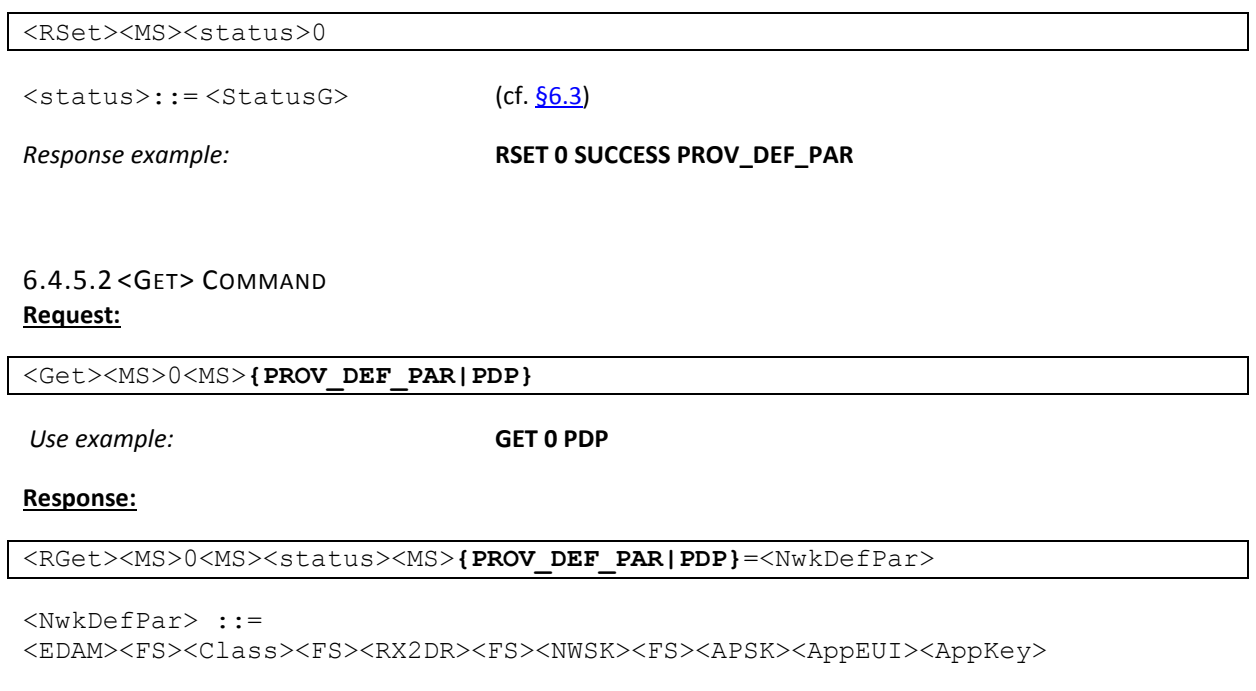

*Response example:*

#### **RGET 0 SUCCESS**

**PROV\_DEF\_PAR=OTA,A,1,2B7E151628AED2A6ABF7158809CF4F3C,2B7E151628AED2A6ABF7158809CF4F3C,0 001020304050607, 5B7E151628AED2A6ABF7158809CF4F4A**

All Rights Reserved – nke Watteco® LWC Server User Guide

#### <span id="page-14-0"></span>6.4.6 DEV\_PROV\_PAR (DPP): END-DEVICE PROVISIONING MANAGEMENT

This resource is used to either get the provisioning information of an end-device or to add a new end-device to the LWC Server's provisioned end-devices list. Both OTAA and ABP are supported.

#### 6.4.6.1 <SET> COMMAND **Request:**

<Set><MS>0<MS>**{DEV\_PROV\_PAR|DPP}**=<DevParamIn>

```
<DevParamIn> ::=
<DevEUI><FS>[<EDAM>]<FS>[<Class>]<FS>[<RX2DR>]<FS>[<DevAdr>]<FS>[<NWSK>]<FS
>[<APSK>]<FS>[<AppEUI>]<FS>[<AppKey>]
```
It is not necessary to fill all the fields in all the cases. For example, it is not necessary to fill the AppSKey and NwkSkey field in OTAA, or it is not necessary to fill the AppEUI and AppKey field in ABP

*Use example in ABP:*

**SET 0** 

#### **DPP=70B3D5E75E000205,ABP,A,0,00000205,2B7E151628AED2A6ABF7158809CF4F3C,2B7E151628AED2A6AB F7158809CF4F3C,,**

*Use example in OTAA:*

#### **SET 0**

**DPP=70B3D5E75E000205,OTA,A,0,00000205,,,70B3D5E75F600000,4B7E151628AED2A6ABF7158809CF4F5A**

#### **Response:**

<RSet><MS>0<MS><status><MS>[**{DEV\_PROV\_PAR|DPP}[**=<DevParamOut>]

```
<DevParamOut> ::= 
<Port>><FS><DevEUI><FS><EDAM><FS><Class><FS><RX2DR><FS><DevAdr><FS><NWSK><FS
><APSK><AppEUI><FS><AppKey>
```
<status>::= <StatusG> |

SUCC: Success NDBF: No more slot available DUPE: Duplicate DevEUI. DUPA: Duplicate DevAdr.

*Response example in ABP:*

```
RSET 0 SUCCESS 
DEV_PROV_PAR=4,70B3D5E75E000205,ABP,A,0,00000205,2B7E151628AED2A6ABF7158809CF4F3C,2B7E15
1628AED2A6ABF7158809CF4F3C, 70B3D5E75F600000, 2B7E151628AED2A6ABF7158809CF4F3C
```
*Response example in OTAA:*

#### **RSET 0 SUCCESS**

**DEV\_PROV\_PAR=3,70B3D5E75E0001BF,OTA,A,0,000001BF,FFFFFFFFFFFFFFFFFFFFFFFFFFFFFFFF,FFFFFFFFFF FFFFFFFFFFFFFFFFFFFFFF,70B3D5E75F600000,4B7E151628AED2A6ABF7158809CF4F3C**

#### **Actions:**

- <DevEUI> and <DevAdr> must be unique in the provisioned end-devices list
- $\bullet$  If  $\leq$  DevEUI $>$  is incorrect or not given in the command, then the  $\leq$  status $>$  is BADV.
- The first free port in the LWC Server list is chosen while provisioning a new end-device
- If the command does not contains the <DevAdr> field, the latter is extracted from the <DevEUI> (it corresponds to the last 25 bits of the  $\langle$ DevEUI $\rangle$
- The default values for <EDAM>, <Class>, <RX2DR>, <NWSK>, <APSK>, <AppEUI> and  $\langle$ AppKey> are the ones that can be changed or consulted through the PROV\_DEF\_PAR resource [\(§6.4.5\)](#page-12-1)

#### 6.4.6.2 <DEL> COMMAND **Request:**

# <Del><MS>0<MS>**{DEV\_PROV\_PAR|DPP}**=<DevRef>

<DevRef> : Reference of the end-device to delete (DevEUI, DevAddr, Port or « All »)

*Use example:* **DEL 0 DPP=4**

NOTE: The use of « All » or « \* » allows to delete all the provisioned end-devices list in the LWC Server **Beware, this action is non-reversible.**

#### **Response:**

<RDel><MS><status>0<MS>**{DEV\_PROV\_PAR|DPP}**=<DevRef>

 $\text{Sstatus}$ ::=  $\text{Sstatus}$  | (cf.  $\S 6.3$ )

NOTF: Not found.

*Response example:* **RDEL 0 SUCCESS DEV\_PROV\_PAR=4**

#### **Actions:**

- <DevRef> must exist. If it does not, the error NOTF is returned
- In SUCCESS case, the parameters and data associated to  $\leq$  DevRef> are completely deleted

#### 6.4.6.3 <GET> COMMAND **Request:**

<Get><MS>0<MS>**{DEV\_PROV|DPP}**<Op><DevRef>

 $<$  Op> : : = "="

*Use example:* **GET 0 DPP=3**

#### **Response:**

<RGet><MS><status>0<MS>{DEV\_PROV|DPP}=<DevParamOut>

<DevParamOut> ::=

<Port><FS><DevEUI><FS><EDAM><FS><Class><FS><RX2DR><FS><DevAdr><FS><NW SK><FS><APSK><FS><AppEUI><FS><AppKey>

*Response example:*

**RGET 0 SUCCESS** 

**DEV\_PROV\_PAR=3,70B3D5E75E000204,ABP,A,0,00000204,2B7E151628AED2A6ABF7158809CF4F3C,2B7E151 628AED2A6ABF7158809CF4F3C,70B3D5E75F600000, 2B7E151628AED2A6ABF7158809CF4F3C**

#### <span id="page-17-0"></span>6.4.7 DEV\_PROV\_LIST (DPL): PROVISIONED END-DEVICES LIST MANAGEMENT

This resource allows to obtain the full list of all the provisioned end-devices on the LWC Server.

# 6.4.7.1 <GET> COMMAND

#### **Request:**

<Get><MS>0<MS>**{DEV\_PROV\_LIST|DPL}**

*Use example:* **GET 0 DPL**

#### **Response:**

<RGet><MS>0<MS><status>{DEV\_PROV\_LIST|DPL}={<DevParam>[<LS>]}\*

<DevParam> ::=

<Port><FS><DevEUI><FS><EDAM><FS><Class><FS><RX2DR><FS><DevAdr><FS><NW SK><FS><APSK><FS><AppEUI><FS><AppKey>

#### *Response example:*

**RGET 0 SUCCESS DEV\_PROV\_LIST=\**

**0,020000FFFF007067,ABP,C,0,01007067,2B7E151628AED2A6ABF7158809CF4F3C,2B7E151628AED2A6ABF7158809CF4F3C ,70B3D5E75F600000,2B7E151628AED2A6ABF7158809CF4F3C;\**

**1,70B3D5E75F0000D9,OTA,A,0,010000D9,4A551A036DF0F6CAA801656E6A7A8C37,AE68ADDEF60285D7A735ED82E14F3 1B7,70B3D5E75F600000,5B7E151628AED2A6ABF7158809CF4F3C;\**

**2,70B3D5E75E0001AF,OTA,A,0,000001AF,95CA48E3C1AD49DA582F00B8A6803711,5DEA7A0971A3B455E019D845ED79D A97,70B3D5E75F600000,4B7E151628AED2A6ABF7158809CF4F3C;\**

**3,70B3D5E75E0001BF,OTA,A,0,000001BF,FFFFFFFFFFFFFFFFFFFFFFFFFFFFFFFF,FFFFFFFFFFFFFFFFFFFFFFFFFFFFFFFF,70B3D5 E75F600000,4B7E151628AED2A6ABF7158809CF4F3C;\**

**4,70B3D5E75E0000CF,ABP,A,0,000000CF,2B7E151628AED2A6ABF7158809CF4F3C,2B7E151628AED2A6ABF7158809CF4F3 C,70B3D5E75F600000,2B7E151628AED2A6ABF7158809CF4F3C**

#### <span id="page-18-0"></span>6.4.8 ZCL: SENDING/RECEIVING APPLICATIVE FRAMES

This resource is used to send a ZCL frame (or display a received ZCL frame) to (or from) one of the provisioned end-devices.

# 6.4.8.1 <SET> COMMAND

## **Request:**

<Set><MS><DevRef><MS>**{ZCL}**=<HexStr>

 $\langle$ HexStr> : = The ZCL frame presented as an hexadecimal string.

*Use example:* **SET 3 ZCL=1105001300552000**

#### **Response:**

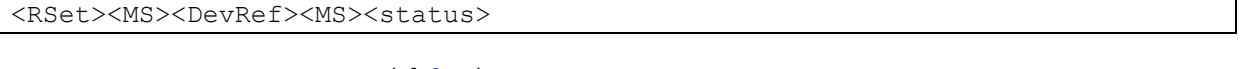

 $\text{}::=\text{ (cf.  $\underline{\$6.3\}$$ 

*Response example:* **RSET 00000204 SUCCESS ZCL**

#### **Actions:**

- If the request succeed, a frame is directly send to the end-device if the latter is a class C device. For the class A devices, the frame is stored, waiting for an uplink from the end-device.
- In case of a fail, the HOST application has to manage a buffer or a retry procedure in order to be sure that the frame has been sent.

#### 6.4.8.2 <INDIC> COMMAND **Indication:**

<Indic><MS><DevRef><MS>**{ZCL}**=<Direction><FS><HexStr>

<Direction> : Frame direction

- {NONE | N} : None
- $\cdot$  {UP | U} : Uplink (End-device  $\rightarrow$  LWC Server)
- {DOWN | D} : Downlink (LWC Server End-device)
- {BOTH | B} : Uplink and Downlink

 $\langle$ HexStr> : = The ZCL frame presented as an hexadecimal string.

#### *Example:*

#### **INDIC 70B3D5E75E000204 ZCL=UP,110A0050000641090307000009B70E9204**

All Rights Reserved – nke Watteco® LWC Server User Guide

#### <span id="page-19-0"></span>6.4.9 MAC: SENDING/RECEIVING MAC FRAMES

This resource is used to send a MAC frame (or display a received MAC frame) to (or from) one of the provisioned end-devices. This allows especially to choose the LoRaWAN port on which the frame will be sent. By default, this port is **125**.

If the port chosen by the user is **6**, then a **6lowpan header (7EF700F3450000)** is added to the frame.

#### 6.4.9.1 <SET> COMMAND **Request:**

<Set><MS><DevRef><MS>**{MAC}**=[<FPort>]<FS><HexStr>

 $\langle$ HexStr> : = The ZCL frame presented as a hexadecimal string.

*Use example:* **SET 3 MAC=10,1105001300552000**

#### **Response:**

<RSet><MS><DevRef><MS><status>

 $\text{<}$ status>::= $\text{<}$ StatusG> (cf.  $\S$ 6.3)

*Response example:* **RSET 0100676A SUCCESS MAC**

#### **Actions:**

- If the request succeed, a frame is directly send to the end-device if the latter is a class C device. For the class A devices, the frame is stored, waiting for an uplink from the end-device.
- In case of a fail, the HOST application has to manage a buffer or a retry procedure in order to be sure that the frame has been sent.

#### 6.4.9.2 <INDIC> COMMAND **Indication:**

```
<Indic><MS><DevRef><MS>{MAC}=<Direction><FS><FPort><FS><FCountUp><FS><HexSt
r>
```
<Direction> : Frame direction

- {NONE | N} : None
- $\cdot$  {UP | U} : Uplink (End-device  $\rightarrow$  LWC Server)
- ${DOWN \mid D}$ : Downlink (LWC Server  $\rightarrow$  End-device)
- {BOTH | B} : Uplink and Downlink
- {JOIN REQUEST | JR} : Join Request (End-device LWC Server)

 $\langle$ HexStr> : = The ZCL frame presented as a hexadecimal string.

#### *Example:*

#### **INDIC 01006768 MAC=UP,125,3,110A00520000410C000000000000000000000000**

#### <span id="page-20-0"></span>6.4.10 PHY: PHYSICAL FRAME RECEPTION

This resource allows to receipt frames on a physical level. Thus, if the indication on the physical level is activated (via PHY\_IND\_PAR, cf. §6.4.11), the LWC Server will display every frame received at the physical level, even if the end-device sending the frame is not provisioned on the LWC Server.

#### 6.4.10.1 <INDIC> COMMAND **Indication:**

```
<Indic><MS><DevRef><MS> < <br/>
PHY} =<Direction><FS><Freq><FS><RSSI><FS><SNR><FS><H
exStr>
```
<Direction> : Frame direction - {NONE | N} : None -  $\{UP | U\}$ : Uplink (End-device  $\rightarrow$  LWC Server) -  ${DOWN \mid D}$ : Downlink (LWC Server  $\rightarrow$  End-device) - {BOTH | B} : Uplink and Downlink  $\langle \text{Freq} \rangle$  :: = Frequency on which the LWC Server received the frame (Hz)  $\langle RSSI \rangle$  : = RSSI seen by the LWC Server while receiving the frame (dBm)  $<$ SNR> ::= SNR seen by the LWC Server while receiving the frame (dBm)  $\langle$ HexStr> ::= The complete physical frame received by the LWC Server without decoding the applicative payload

#### *Example:*

**INDIC 000012A6 PHY=UP,868500000,**

**-51,9,80A6120000802F007D1B91EAC10DE456BFFB2E62C48933D6**

<span id="page-21-0"></span>6.4.11 [ZCL\MAC\PHY]\_IND\_PAR: INDICATIONS CONFIGURATIONS FOR EACH PROTOCOL LAYER This resource allows to select the data to display when a frame is received by the LWC Server. The resource can

be developed in 3 distinct parameters for the 3 different layers used: **ZCL** (Application), **MAC** (Medium Access Control) or **PHY** (Physical).

For each of these layer, can be select the display, or not, of the following data:

<Direction>: Frame direction

- {NONE | N} : None
- {UP | U} : Uplink (End-device LWC Server)
- $\leftarrow$  {DOWN | D} : Downlink (LWC Server  $\rightarrow$  End-device)
- {BOTH | B} : Uplink and Downlink

<ShowPay>: Show the payload of the receive frame, or not.

- $\{ON \mid 1\}$ : Show payload at corresponding layer
- {OFF | 0} : Do not show payload at corresponding layer

#### 6.4.11.1 <SET> COMMAND **Request:**

<Set><MS>{0}<MS>**{{ZCL|MAC|PHY}\_IND\_PAR|ZIP|MIP|PIP}=<Direction>,<ShowPay>**

- By default, only the UP frames are displayed
- For the moment, it is not possible to display DOWN frame

*Use example: SET 0 ZIP=U,0*

*SET 0 MIP=U,0 SET 0 PIP=U,1*

#### **Response:**

<RSet><MS>}<MS>**{{ZCL|MAC|PHY}\_IND\_PAR|ZIP|MIP|PIP}=<Direction>,<ShowPay>**

 $\text{Sstatus}$ ::=  $\text{Sstatus}$  (cf.  $\S$ 6.3)

*Response example:* **RSET 0 SUCCESS ZCL\_IND\_PAR=UP,OFF RSET 0 SUCCESS MAC\_IND\_PAR=UP,OFF RSET 0 SUCCESS PHY\_IND\_PAR=UP,ON**

#### 6.4.11.2 <GET> COMMAND **Request:**

<Get><MS>{0|<DevRef>}<MS>**{{ZCL|MAC|PHY}\_IND\_PAR|ZIP|MIP|PIP}**

*Use example :* **GET 0 ZIP**

**GET 0 MIP GET 0 PIP**

#### **Response:**

<RGet><MS>}<MS>**{{ZCL|MAC|PHY}\_IND\_PAR|ZIP|MIP|PIP}=<Direction>,<ShowPay>**

#### *Response example:* **RGET 0 SUCCESS ZCL\_IND\_PAR=UP,OFF RGET 0 SUCCESS ZCL\_IND\_PAR=UP,OFF RGET 0 SUCCESS PHY\_IND\_PAR=UP,ON**

All Rights Reserved – nke Watteco® LWC Server User Guide

#### <span id="page-22-0"></span>6.4.12 LAST\_RX (LRX): DISPLAY THE DELAY SINCE THE LAST RECEIVED FRAME

This resource allows to display the delay (in minutes) since the last reception of a frame from a particular enddevice or for all the sensor (on the LWC Server point of view).

#### 6.4.12.1 <SET> COMMAND **Request:**

<Set><MS>{0|<DevRef>}<MS>**{LAST\_RX|LRX}**

There is no operand or value. The Set Command only allows to reset the delay measure since the last reception.

*Use example:* **SET 2 LRX Response:** <RSet><MS>{0|<DevRef>}<MS><status>{LAST\_RX|LRX}=<MinutesSinceLastUp>  $\text{<}$  <status>::=  $\text{<}$ StatusG> | (cf.  $\S$ 6.3) NOTF: Not found. <MinutesSinceLastUp> ::= Delay in **minutes** since the last frame received from an end-device in particular or from any end-device in the end-devices provisioned list. If the response does not contain a numerical value, the response strings can be: - **NO\_RX\_SINCE\_REINIT** : no frame received since the last initialization (reboot or SET command) OVER 45 DAYS: no frame received since at least 45 days. *Response example:* **RSET 70B3D5E75E000202 SUCCESS LAST\_RX=NO\_RX\_SINCE\_REINIT**

#### 6.4.12.2 <GET> COMMAND **Request:**

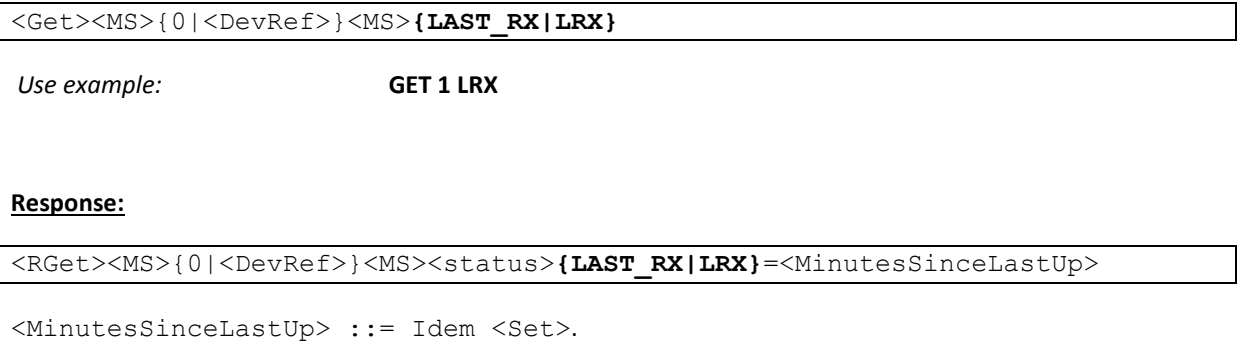

*Response example:* **RGET 70B3D5E75F000081 SUCCESS LAST\_RX=19**

All Rights Reserved – nke Watteco® LWC Server User Guide

#### <span id="page-23-0"></span>6.4.13 REBOOT (RBT): ALLOWS TO RESTART THE LWC SERVER APPLICATION This resource allows to reboot the LWC Server application without any hardware action.

#### 6.4.13.1 <SET> COMMAND **Request:**

<Set><MS>0<MS>**{REBOOT|R}[=<DelaySec>]**

<DelaySec> ::= It is possible to specify a delay in seconds before the software reboot of the LWC Server.

*Use example:* **SET 0 RBT=1**

#### **Actions:**

- If Delay = 0 or empty, the reboot is done immediately
- If Delay = STOP or S, then if a reboot request is running, it is cancelled

#### **Response:**

<RSet><MS><status><MS>0

*Response example:* **RSET 0 SUCCESS REBOOT=1**

#### <span id="page-24-0"></span>6.4.14 RX\_PARAMS (RXP): ALLOWS TO MODIFY THE RX PARAMETERS

This resource allows to modify the Datarate (corresponds to a SF) used by the LWC Server, as well as the 3 listening frequencies.

# 6.4.14.1 <SET> COMMAND

# **Request:**

<set><MS>0<MS><FR</a><br/> $\verb|RXP) P1 R1 R2 P3 Q5 > [0.548] \verb|RXP] |1.5993 \verb|RNP] |1.5993 \verb|RSP] |2.5993 \verb|RSP] |3.5993 \verb|RSP] |4.5993 \verb|RSP] |4.5993 \verb|RSP] |4.5993 \verb|RSP] |5.5993 \verb|RSP] |5.5993 \verb|RSP] |5.5993 \verb|RSP] |5.5993 \verb|RSP] |5.5993 \verb|RSP] |5.5993 \verb$ XDR>]

 $\langle$ Freq1> ::= The frequency n°1 on which the LWC Server is listening (Hz) (from 860 MHz to 1020 MHz)

<Freq2> ::= The frequency n°2 on which the LWC Server is listening (Hz) (from 860 MHz to 1020 MHz)

<Freq3> ::= The frequency n°3 on which the LWC Server is listening (Hz) (from 860 MHz to 1020 MHz)

<RXDR> ::= The Datarate used by the LWC Server to listen *(from 0 (SF12) to 2 (SF10))*

The default values are : **RXP=868100000,868300000,868500000,0**

*Use example:* **SET 0 RXP=868700000,868900000,869100000,1**

#### **Response:**

<RSet><MS>0<MS><status><MS>{RX\_PARAMS|RXP}

 $\text{Sstatus}$ ::=  $\text{Sstatus}$  (cf.  $\S$ 6.3)

*Response example:* **RSET 0 SUCCESS RX\_PARAMS**

#### **Actions:**

 This command modifies the parameters used by the dongle for receiving the frames from the provisioned end-devices (frequencies and Datarate (corresponding in the LoRaWAN specifications to a Spreading Factor)).

#### 6.4.14.2 <GET> COMMAND **Request:**

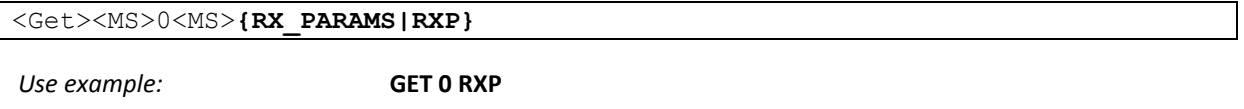

**Response:**

```
<RGet><MS>0<MS><status><MS> <RXP><RXP}=<Freq1><FS><Freq2><FS><Freq3><FS
><RXDR>
```
*Response example:*

**RGET 0 SUCCESS RX\_PARAMS=868700000,868900000,869100000,1**